# 机上と壁面を併用する実世界指向電子作業空間 (2) ―システム構成とシステムの試作―

藤田 誠司† 渡辺 匡哉† 木村 朝子‡ 柴田 史久† 田村 秀行† 立命館大学大学院 理工学研究科† 科学技術振興機構 さきがけ‡

### 1 はじめに

我々は,机上と壁面を作業領域とし,ジェスチャと実 物体を用いて電子操作を行う WATARI システムの研究を 行っている. 本稿では、[1]で示した全体構想を実際に試 作・運用した結果について述べる.

# 2 机上・壁面におけるジェスチャ操作

#### 2.1 机上での操作

WATARIシステムでは、擬似実体操作 (Pseudo-Tangible Handling; PTH), 慣用電子操作 (GUI-Familiar Handling; GFH) という2タイプのジェスチャ操作を導入する. 机上 での操作には,データを積み上げたり,多くのデータを 自由に動かせる機能,詳細な編集作業などの機能を想定 しているが,まずは多くのデータを自由に動かせる機能 から実装した.また,机上でのジェスチャを設計するに あたり、Wu らの"RoomPlanner [2]"の提案するハンドジェ スチャも一部参考にした.

【PTH】PTH では,実世界での動作に近づけた操作方法 を実現する.まず設計段階において実物のカードを分類 するタスクを行い,その様子を観察した.カードの数や カードの置かれている位置などで,カードを移動する時 の手の形や動作は様々であり,多様な動作を上手く活用 してカードを移動している様子が見られた.この観察結 果を整理し,カードの挙動や,手の形から,データの移 動方法として「掴む・放す」「なぞる」「払う」「押さ える」「広げる」の 5 つを抽出した.これに基づき実装 したジェスチャを表 1 (a) に示す.

【GFH】GFH では,従来の GUI の操作に近づけた操作方 法を実現する (表 1 (b)) . GUI では、データを操作する 際にマウスクリックでデータを選択し,ドラッグアンド ドロップでデータを移動させる.机上は直接触れること ができるので,データの選択に「指先で触れる」ジェス チャを採用し,マウスクリックの機能に割り当てる.ま た,ドラッグアンドドロップには,確定・解除の機能が 必要であるため,ものを直接「掴む」動作を確定に割り 当て,「放す」動作を解除に割り当てる.また,従来の GUI で用いられる投げ縄ツールのように,複数データを  $\begin{array}{ll} \hline \mathcal{H}_2=2\mathbf{E}^2+\mathbf{E}^2+\mathbf{E}^$ 

「指先で囲う」ことで,囲った範囲内に含まれる全ての データを選択する. 選択した複数データを確定·移動· 解除することで任意の箇所にまとめて移動できる.

表1 机上ジェスチャコマンド (a) 擬似実体操作 (b) 慣用電子操作

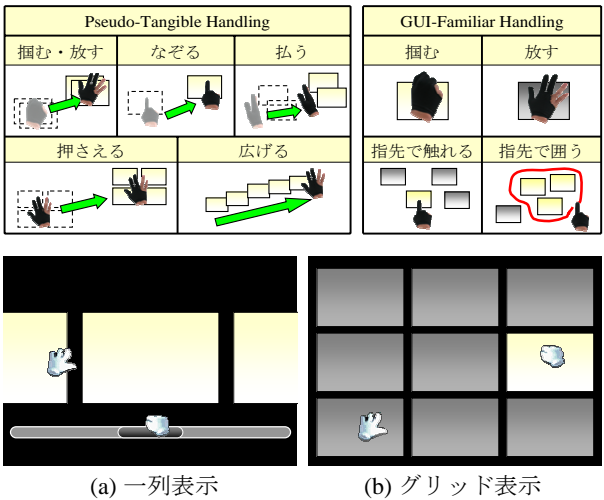

図 1 壁面の画面構成

#### 2.2 壁面での操作

壁面では一列表示(図 1 (a))とグリッド表示(図 1 (b))の 2 種類のデータ表示方法を用いる.壁面は直接触 れることができない位置を想定しているため、右手・左 手を示すカーソルを用いて操作を行う.

データの選択・選択解除は共に「掴む」ジェスチャを 利用し,選択されたデータはハイライト表示される.一 列表示の場合「掴む」ことでスクロールバーを把持し, 左右に移動することで画面外のデータを画面内に表示で きる.また,壁面で選択したデータを掴み,手のひらが 机上に向くように放すことで壁面から机上にデータを移 動することができ,机上から壁面にデータを移動する場 合も同様の操作で移動を行えるようにした.

### 3 導入した TPPE の機能と操作方法

本研究では電子作業に実物の什器や機器など (Tactually Perceivable Physical Equipment; TPPE) を利用する. 今回は ファイルボックス,ゴミ箱,プリンタを導入した.以下 にそれぞれの機能と操作方法を述べる.

【ファイルボックス・ゴミ箱】実世界においてファイル ボックスは書類を格納する,ゴミ箱はゴミを捨てる目的 で使用される.これらの機能をそのまま利用して,デー タ格納用 TPPE としてファイルボックスを,データ削除 用 TPPE としてゴミ箱を導入する. 以下に、これらに必 要な機能を示す.

- データの格納/削除
- 格納/削除されたデータの取り出し

Real-World Oriented Electronic Working Space with Table and Wall (2) : System Configuration and System Implementation †Graduate School of Science and Engineering, Ritsumeikan University

<sup>‡</sup>PRESTO, Japan Science and Technology Agency

・ 格納/削除されたデータの視認

実世界におけるファイルボックスやゴミ箱は、手で掴 んでものを入れる/捨てる,手で掴んで取り出すといっ た使用方法がある.同様に,データを掴み,ファイルボ ックスやゴミ箱の上部で手を放すことでデータを格納す る.また,ファイルボックスやゴミ箱をひっくり返すこ とで全てのデータを机上に取り出す. また、格納/削除 されたデータの中から任意のデータを選択して取り出す ために,TPPE に格納/削除したデータを視認できる領域 を机上に設ける.この領域を TPPE ウインドウと名付け る.TPPE ウインドウの表示方法は,ファイルボックスを 手前に引くことやゴミ箱を傾ける操作を採用する. 手で データを掴み,TPPE ウインドウ内にデータを移動させ, 手を放すことでもデータを格納/削除できる.また, TPPE ウインドウ内の任意のデータを掴み,ウインドウか ら外に移動することで、任意のデータを選択し、取り出 すことができる. イミ箱は、手です。それは、日本の一つのことには、日本の一つのことには、アメリカーのことには、アメリカーのことには、アメリカーのことには、アメリカーのことには、アメリカーのことには、アメリカーのことには、アメリカーのことには、アメリカーのことには、中国大会の意識を帰属していることが、アメリカーのことには、中国大会社、アメリカーのプロードが、アメリカーのプロードが、アメリカーのプロードのことを開発していました。また、フィンドウか、住業空間(

【プリンタ】プリンタはデータ印刷用 TPPE として用意 する. 手でデータを掴み、実物のプリンタ上部で放す動 作で印刷を行う.

## 4 システムの試作

試作システムのシステム構成を図 2 に示す. 2 台のプ ロジェクタ (PLUS社製 U5-512h)で、壁面と机上に映像 を投影する.投影映像は Visual C++で OpenGL ライブラ リを使用して描画する.ジェスチャ入力には VICON モー ションキャプチャシステム(ViconPeaks 社製 MX カメラ システム)を用い,ユーザの装着している手袋の親指,

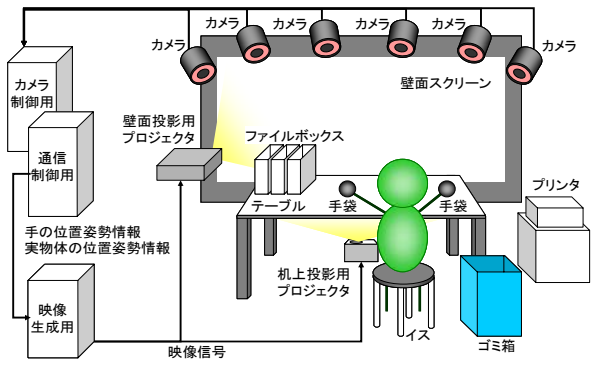

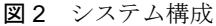

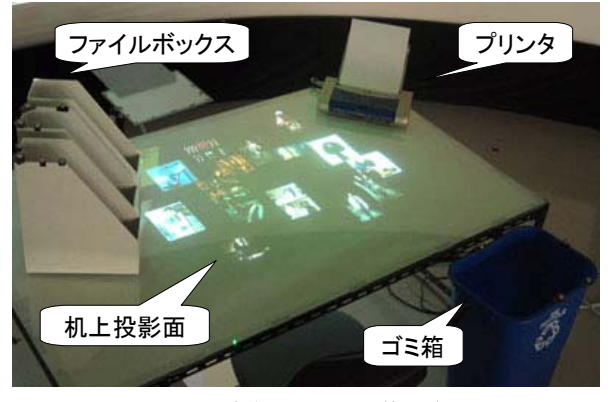

図3 試作システム (机上)

人差し指,手の甲に取り付けた再帰性反射マーカの 3 次 元位置をそれぞれ検出する. また、今回導入する TPPE にも再帰性反射マーカを取り付け,位置姿勢を検出する ことで実物体の操作を可能にする.

今回試作した WATARI システムを図 3(文献[1] 図 1 も 参照)に、操作風景を図 4 に示す. 処理速度は、22 ~ 25fps であった. 実際, 数名が体験したところ, まず作業 領域の広さが歓迎された.データを手で払うなどの PTH ジェスチャ操作は,すぐに操作方法を学習し使用してい た.また、ファイルボックスをひっくり返す、実物のプ リンタに電子データを放り込むという TPPE を使った操 作対して、分かりやすく、面白いとコメントした.

### 5 むすび

[1]で述べた全体構想を基に,WATARI システムを実装 した. 机上と壁面, 実物体 (TPPE) を作業領域とした電子 作業空間で,ジェスチャ操作によりインタラクションを 行うことが可能である. 現段階では、未実装の機能や TPPE が残っているので,今後はそれらを追加するととも に,WATARI システムを評価し,その結果をシステム設 計にフィードバックさせ,システムの完成度を高めてい く予定である.

#### 参考文献

- [1] 渡辺 他:"机上と壁面を併用する実世界指向電子作 業空間 (1) – 全体構想 – ", 本大会, 2009.
- [2] Mike, W., *et al.*: "Multi-finger and whole hand gestural interaction techniques for multi-users tabletop displays," Proc. UIST 2003, pp. 193 - 202, 2003.

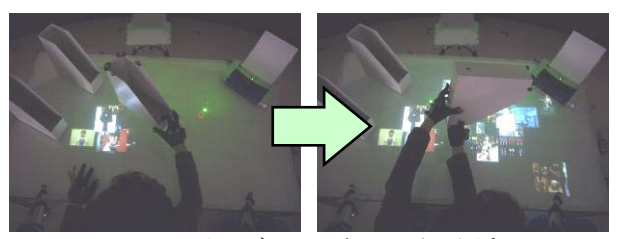

(a) ファイルボックスをひっくり返す

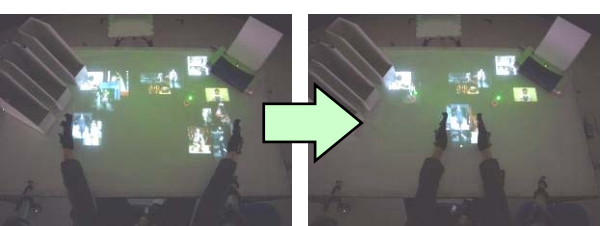

(b) データを両手で払いながらまとめる

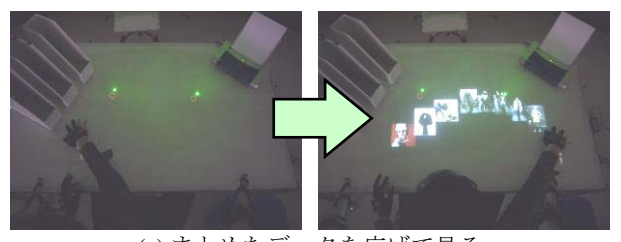

(c) まとめたデータを広げて見る 図 4 操作風景